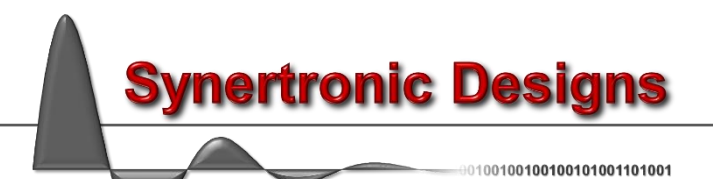

# **Sveta 7.1 LabView Manual**

# **Installation**

Follow these steps to install the LabView driver:

- 1. Download *[SvetaLabView.zip](http://www.synertronic.co.za/downloads/win32/UraganLabView.zip)*
- 2. Unzip *[SvetaLabView.zip](http://www.synertronic.co.za/downloads/win32/UraganLabView.zip)* in the *user.lib* directory of your LabView installation
- 3. Run LabView

The VIs for interfacing with Sveta power supplies should now be visible in LabView's *Functions* palette under *User Libraries → SvetaLib → VIs*.

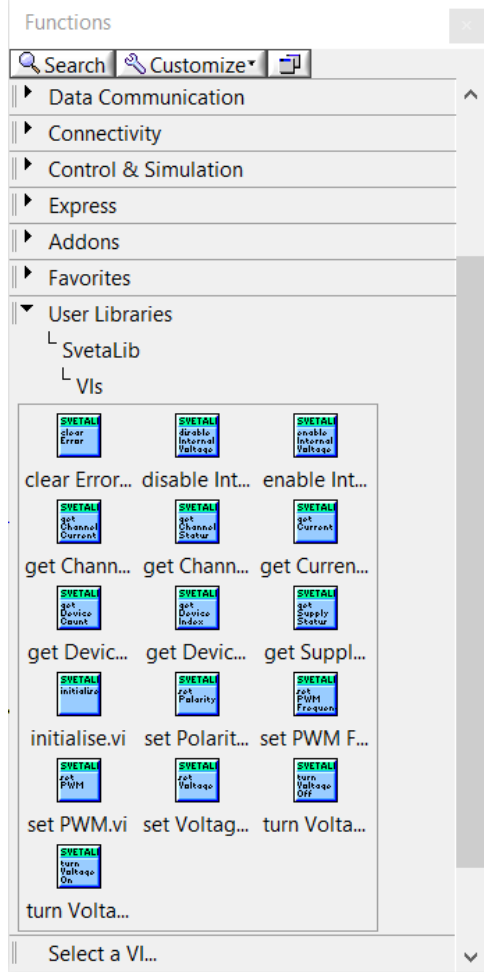

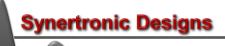

# **Programming interface**

# **VIs and error handling**

The LabView driver and programming interface for Sveta devices consists of a set of VIs. Every VI uses the LabView error handling technique and each VI has an *Error in* and *Error out* parameter. The error parameters are standard LabView error structures, which provide error feedback and flow control.

Error codes are listed in the table below:

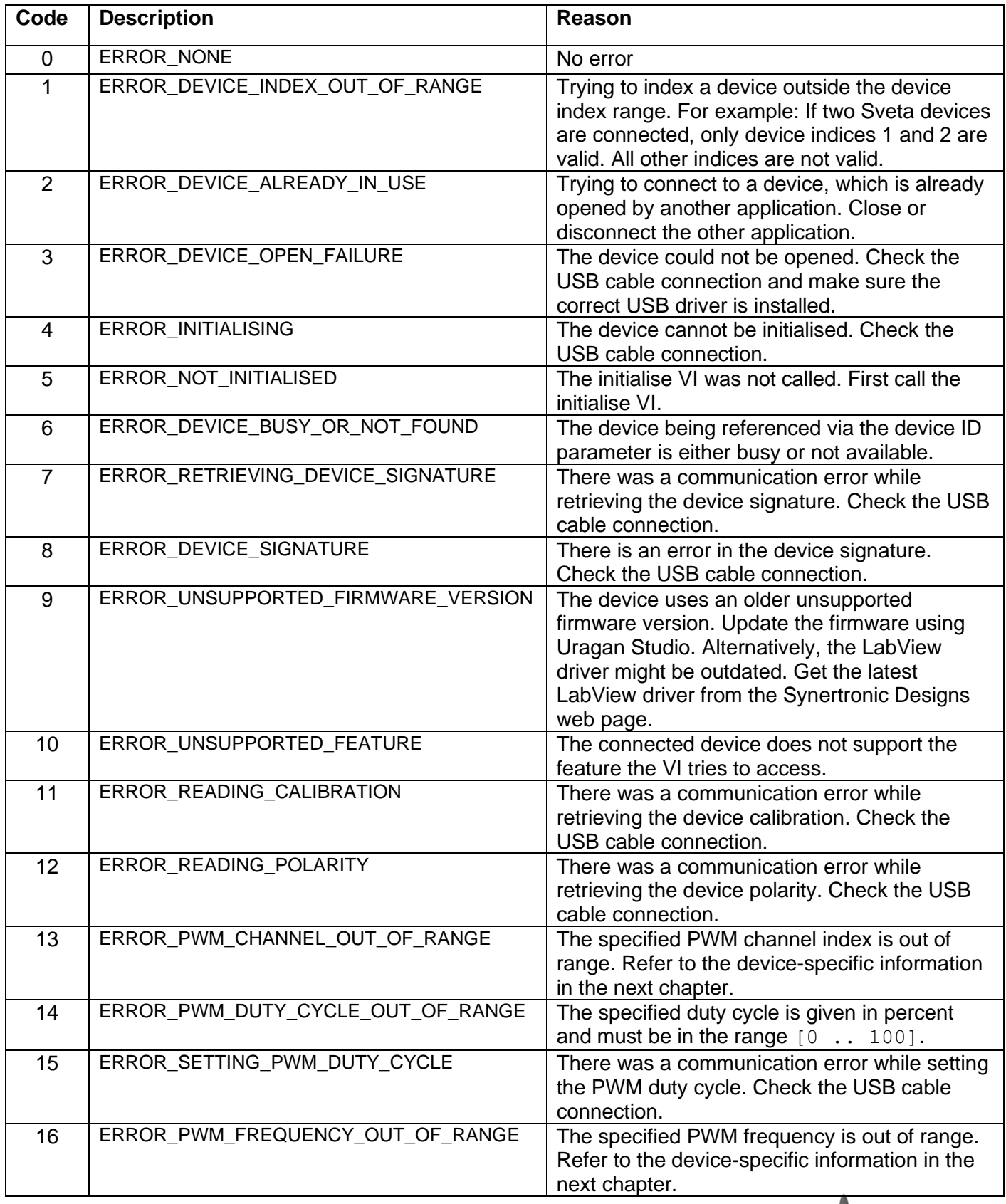

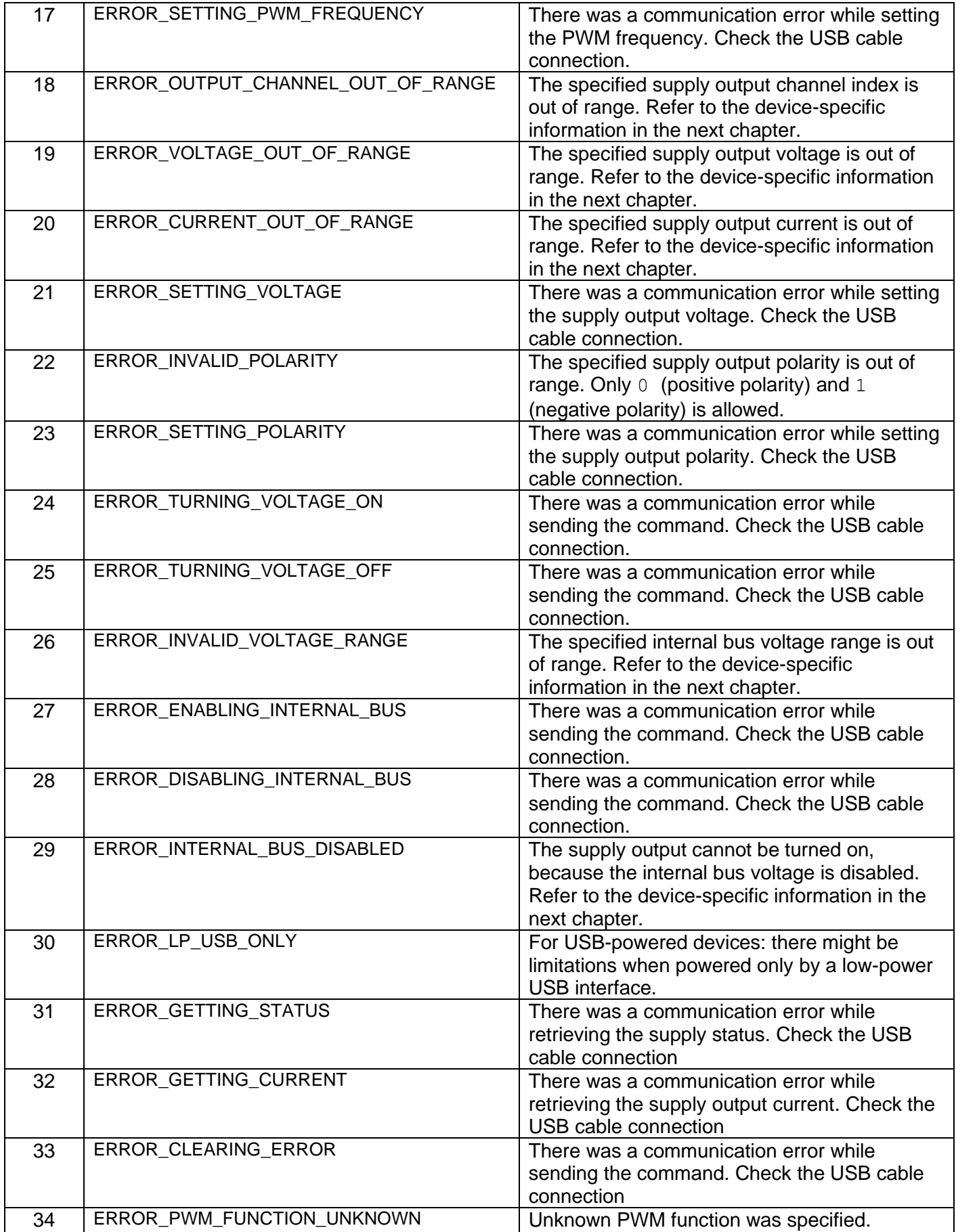

**Synertronic Designs** 

# **intialise**

Execute this VI before any other commands are sent to the target device. It ensures that the LabView driver is reset and in a consistent state.

#### **get Device Count**

Returns the number of connected Sveta power supplies.

#### Supported devices: **All**

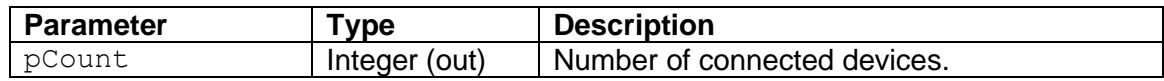

The pCount value can be used to determine the range of device indices that can be used. For example: When three devices are connected, the individual devices can be accessed using device indices 1, 2 and 3.

#### **get Device Index**

Tries to find the device index of the Sveta power supplies with the given serial number.

Supported devices: **All**

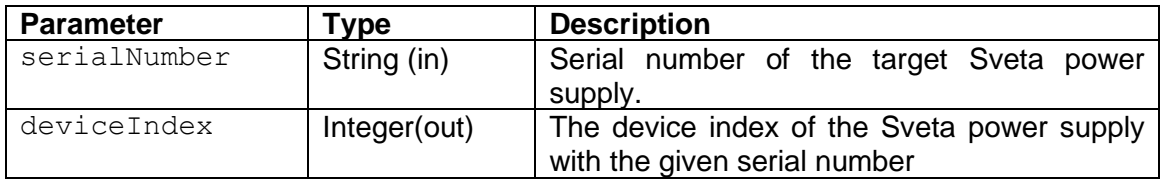

If the device with the given serial number cannot be found, an error code is returned and deviceIndex will be equal to -1.

#### **set PWM Function**

Specifies the PWM function. The PWM output performs one of the following functions:

• *WaveStart*: Outputs a short pulse at the beginning of a voltage waveform.

#### Supported devices: **Sveta-100V1-X3**

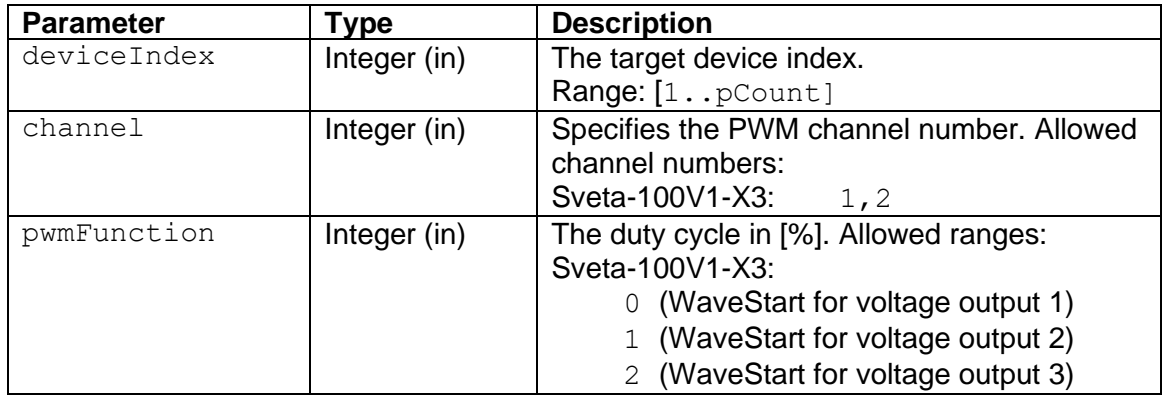

**set PWM**

Specifies the PWM duty cycle.

# Supported devices: **Sveta-2k2, Sveta-100V1-X3**

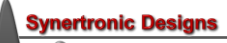

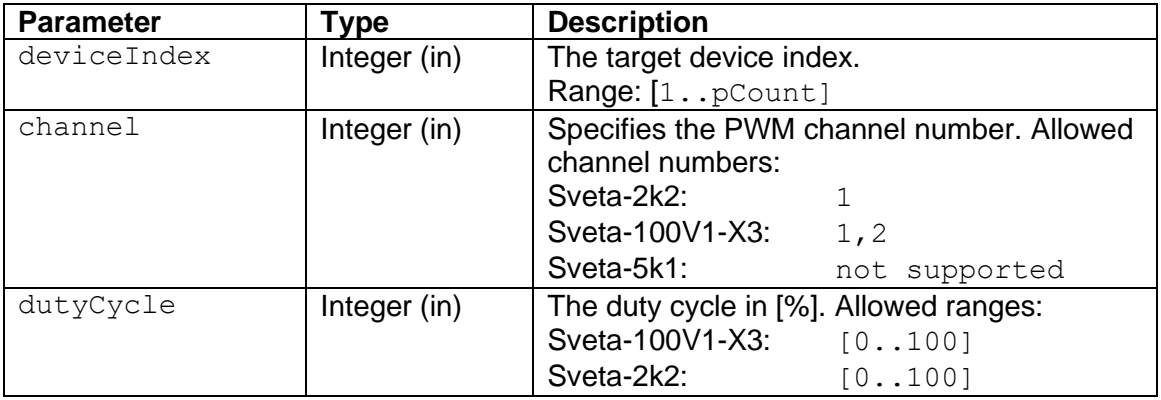

#### **set PWM Frequency**

Specifies the PWM frequency. This VI is only supported for Sveta-2k2 and Sveta-100V1-X3 devices.

Supported devices: **Sveta-2k2, Sveta-100V1-X3**

| <b>Parameter</b> | Type         | <b>Description</b>                                                                                                 |
|------------------|--------------|----------------------------------------------------------------------------------------------------|
| deviceIndex      | Integer (in) | The target device index.<br>Range: [1pCount]                                                                       |
| Hz               | Integer (in) | Specifies the PWM frequency in [Hz]. Allowed<br>ranges:<br>Sveta-100V1-X3:<br>[1200000]<br>Sveta-2k2:<br>[1200000] |

# **set Voltage**

Specifies the supply output voltage and output current limit.

# Supported devices: **Sveta-100V1-X3, Sveta-2k2, Sveta-5k1, Sveta-40V1-WG, Sveta-50V1-WG**

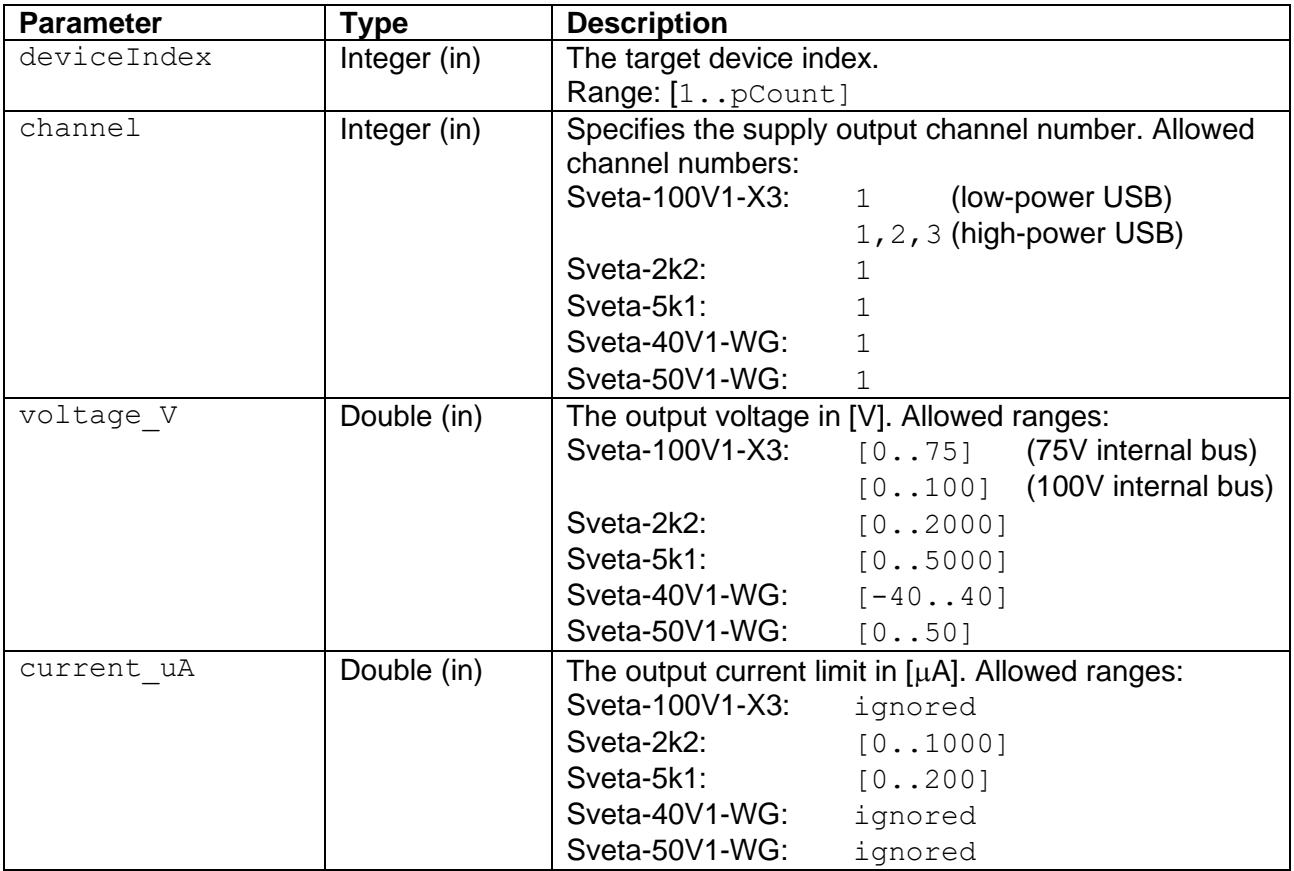

# **set Accurate Voltage**

Specifies the supply output voltage for low-noise, high-accuracy devices.

# Supported devices: **Sveta-50V1-LN**

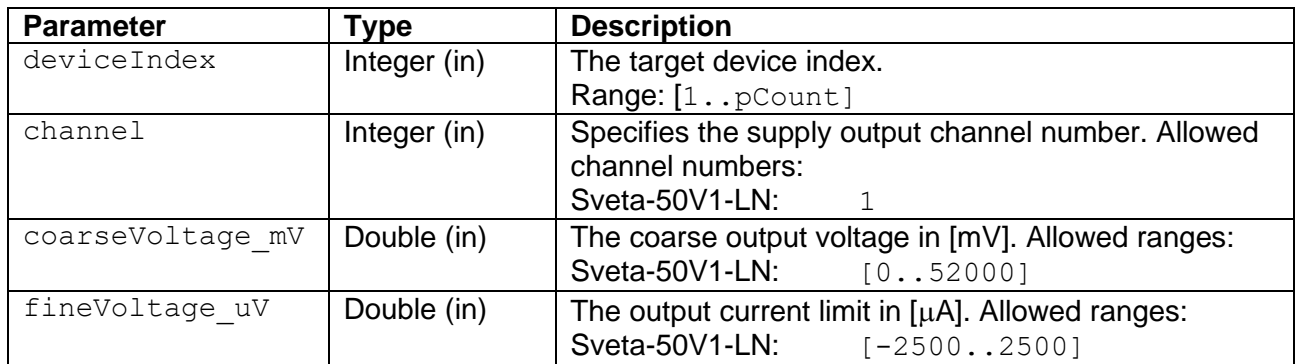

# **set Voltage Waveform**

Specifies a voltage waveform.

# Supported devices: **Sveta-100V1-X3, Sveta-40V1-WG, Sveta-50V1-WG**

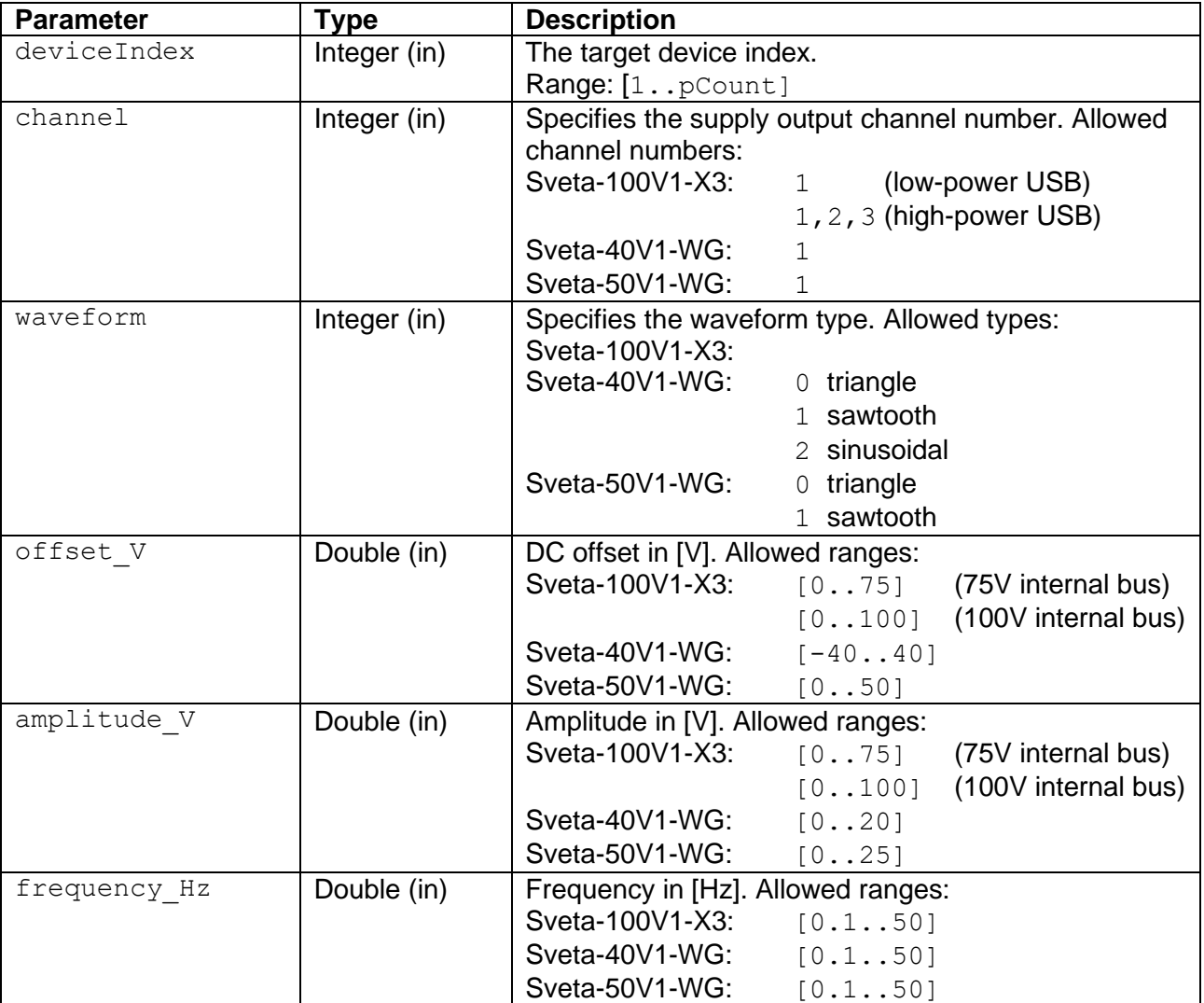

# **set Polarity**

Specifies the supply output polarity.

#### Supported devices: **Sveta-2k2**

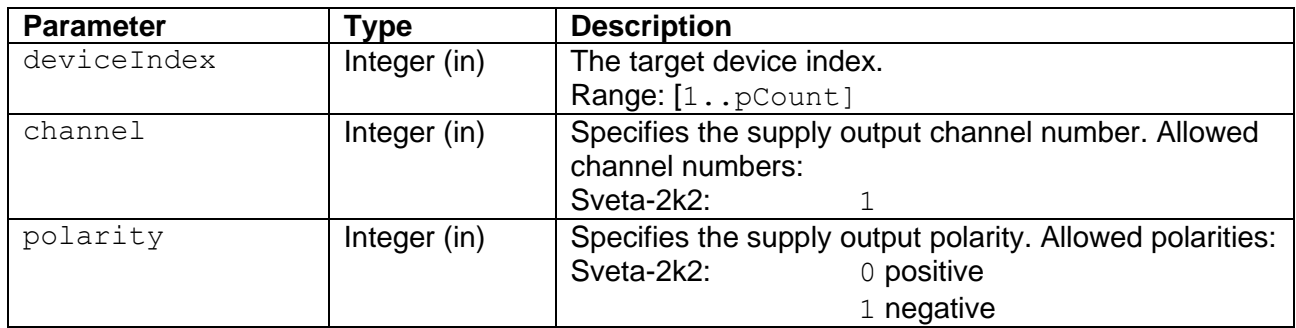

#### **set Voltage On**

Turns a supply output channel on. For Sveta-100V1-X3 devices, the internal voltage bus must be enabled, before a supply channel can be turned on.

# Supported devices: **Sveta-100V1-X3, Sveta-2k2, Sveta-5k1, Sveta-40V1-WG, Sveta-50V1-WG**

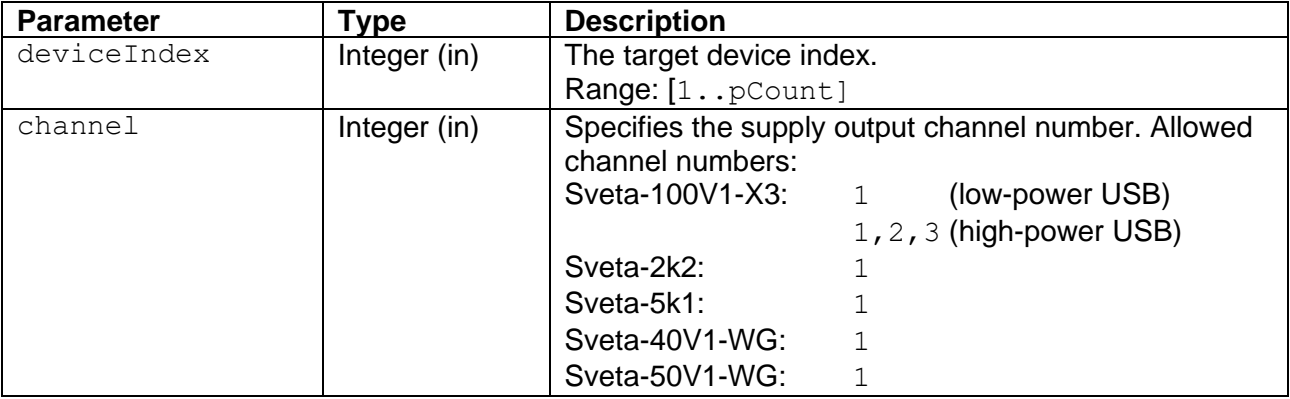

# **set Voltage Off**

Turns a supply output channel off.

# Supported devices: **Sveta-100V1-X3, Sveta-2k2, Sveta-5k1, Sveta-40V1-WG, Sveta-50V1-WG**

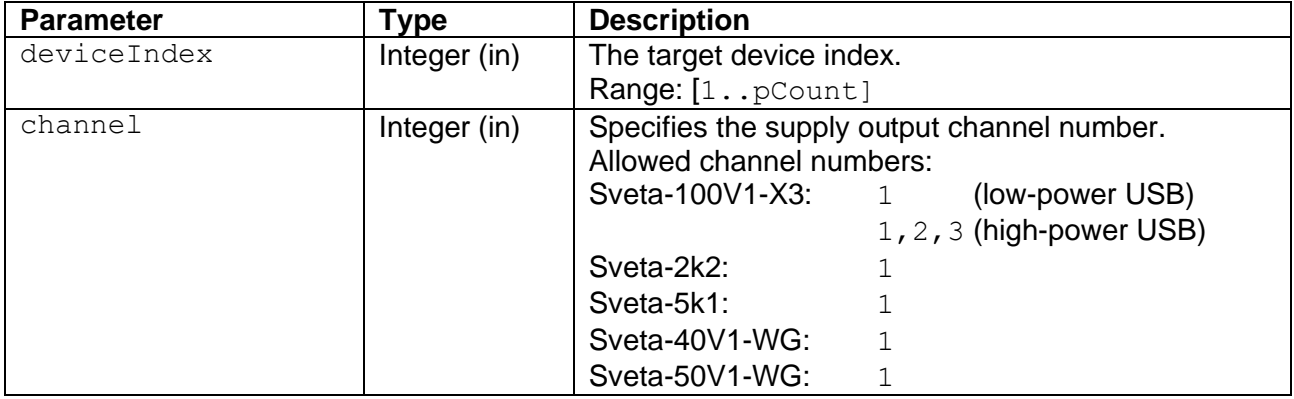

# **enable Internal Voltage Bus**

Enables the internal voltage bus of the power supply.

#### Supported devices: **Sveta-100V1-X3**

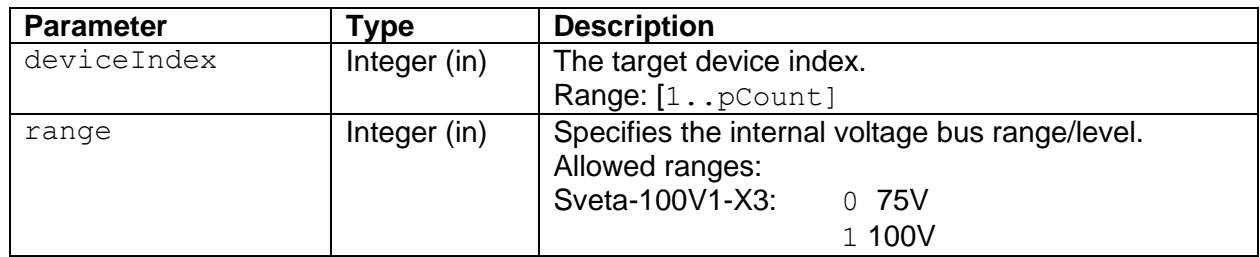

#### **disable Internal Voltage Bus**

Disables the internal voltage bus of the power supply. This will also turn off all supply outputs.

#### Supported devices: **Sveta-100V1-X3**

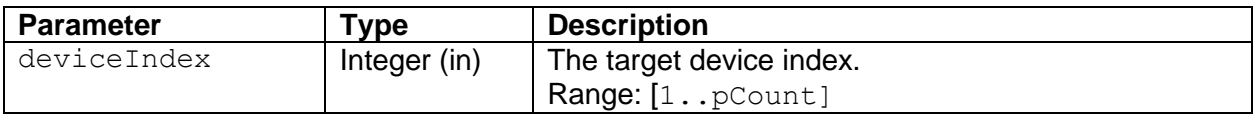

#### **get Supply Status**

Retrieves the supply status. Use this VI to determine if the supply encountered an error condition. If an error was encountered, all supply output channels will be turned off. The error must be cleared, before any supply output channel can be enabled.

#### Supported devices: **Sveta-100V1-X3, Sveta-2k2, Sveta-5k1**

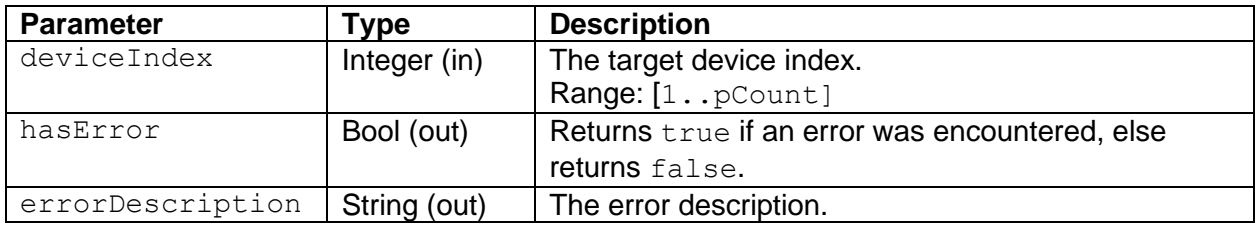

#### **get Channel Status**

Retrieves the status of a supply output channel.

#### Supported devices: **Sveta-100V1-X3, Sveta-2k2, Sveta-5k1**

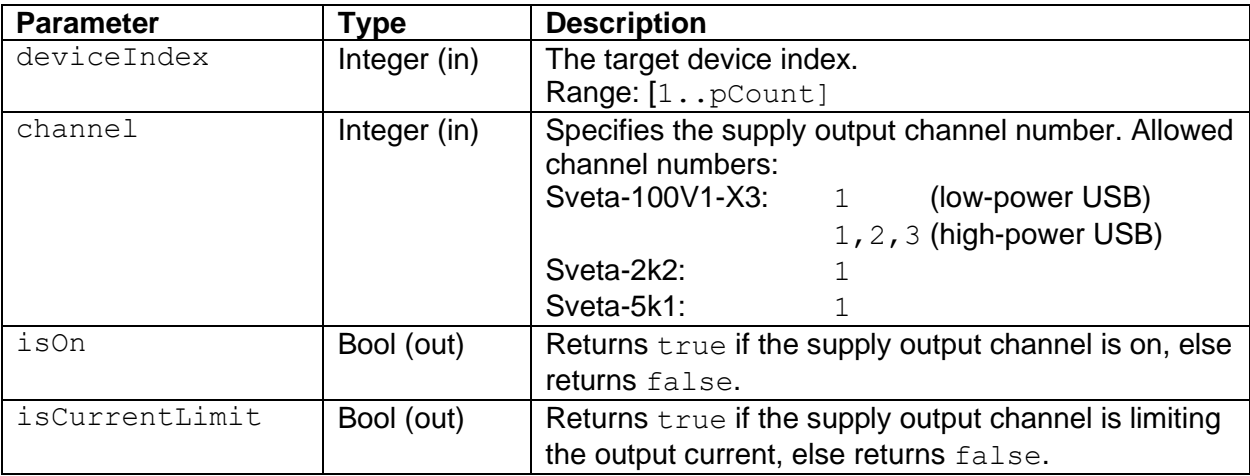

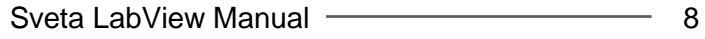

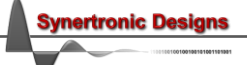

# **get Channel Current**

Retrieves the output current of a supply output channel.

## Supported devices: **Sveta-2k2, Sveta-5k1**

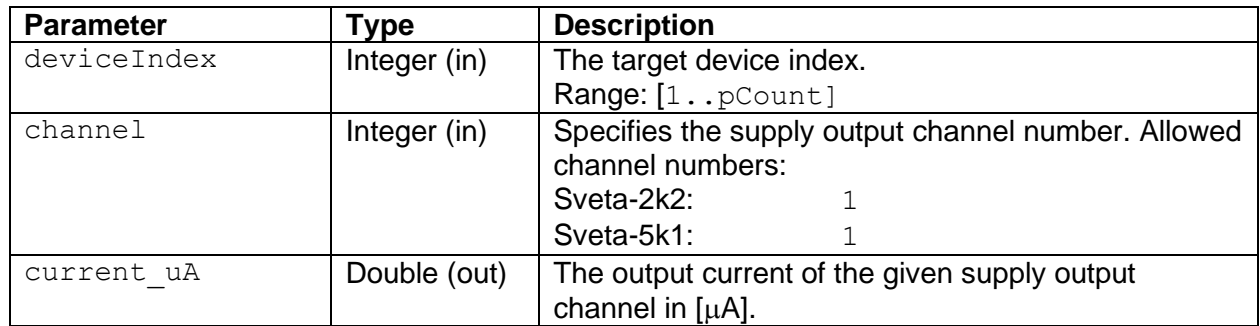

# **clear Error**

If an error was encountered, all supply output channels will be turned off. The error must be cleared, before any supply output channel can be enabled.

Supported devices: **All**

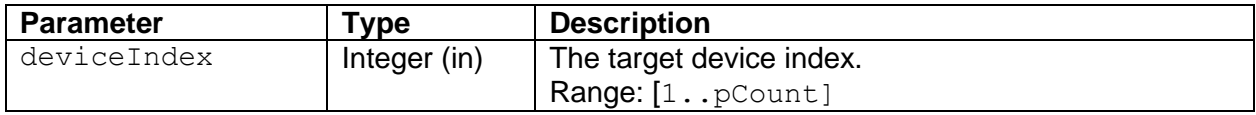

#### **get ADC Value**

Get the value of an ADC converter.

#### Supported devices: **PD-Mixer**

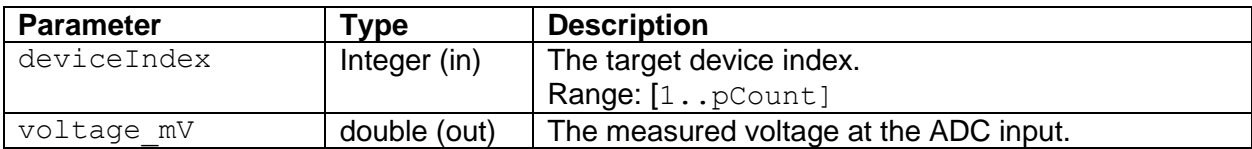

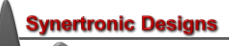

# **Examples**

There are examples VIs in the *user.lib/SvetaLib/examples* directory:

- *Example-Sveta-100V1X3.vi* This basic example shows how the SvetaLib VIs can be used to set-up the PWM and supply output.
- *Example-Sveta-100V1X3-ControlLoop.vi* This is a more advanced example. It shows how event cases can be used in LabView to control the power supply.
- *Example-Sveta-2k2.vi* This basic example shows how the SvetaLib VIs can be used to set-up the PWM and supply output.
- *Example-Sveta-2k2-ControlLoop.vi* This is a more advanced example. It shows how event cases can be used in LabView to control the power supply.
- *Example-Sveta-5k1.vi*
	- This basic example shows how the SvetaLib VIs can be used to set-up the supply output.
- *Example-Sveta-5k1-ControlLoop.vi* This is a more advanced example. It shows how event cases can be used in LabView to control the power supply.

## **IMPORTANT NOTICE**

Synertronic Designs reserves the right to make corrections, modifications, enhancements, improvements, and other changes to its products and services at any time and to discontinue any product or service without notice. Customers should obtain the latest relevant information before placing orders and should verify that such information is current and complete. All products are sold subject to Synertronic Designs' terms and conditions of sale supplied at the time of order acknowledgment.

Synertronic Designs assumes no liability for applications assistance or customer product design. Customers are responsible for their applications using Synertronic Designs products. To minimize the risks associated with customer applications, customers should provide adequate operating safeguards.

Reproduction of information in Synertronic Designs data sheets, summary notes and brochures is permissible only if reproduction is without alteration and is accompanied by all associated warranties, conditions, limitations, and notices. Reproduction of this information with alteration is an unfair and deceptive business practice. Synertronic Designs is not responsible or liable for such altered documentation.

Synertronic Designs on the web: [www.synertronic.co.za](http://www.synertronic.co.za/) E-mail: [info@synertronic.co.za](mailto:info@synertronic.co.za) Postal address: Kaneel Cr 34 **Stellenbosch** 7600 South Africa

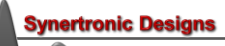